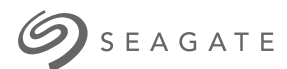

# **Seagate One Touch SSD**

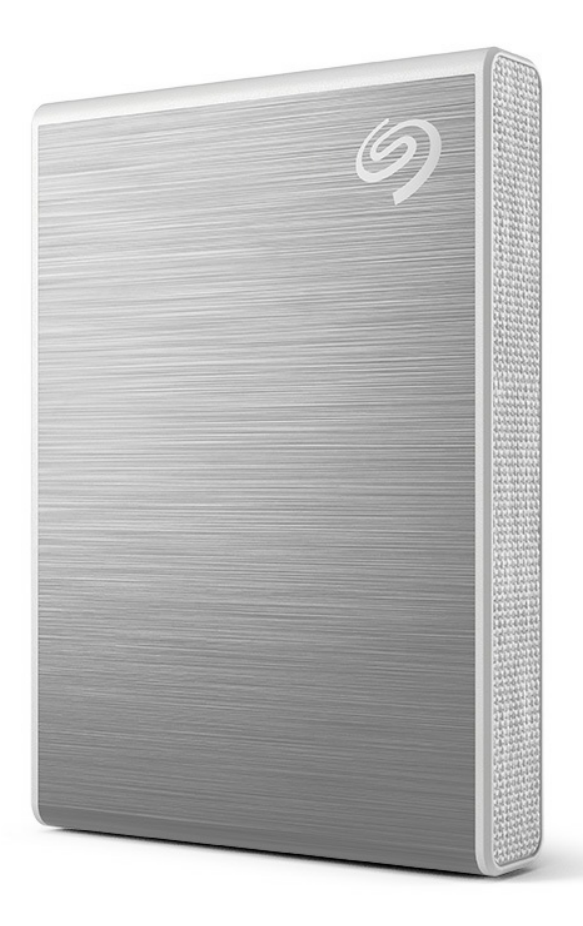

**◆ 单击这里以访问[本文档的最新在](https://www.seagate.com/de/de/manuals/ultra-touch/)线版本**<br>◆ 。您还将找到最新的内容,以及可扩展的说明、更轻松的导航和搜索功能。

#### **Contents**

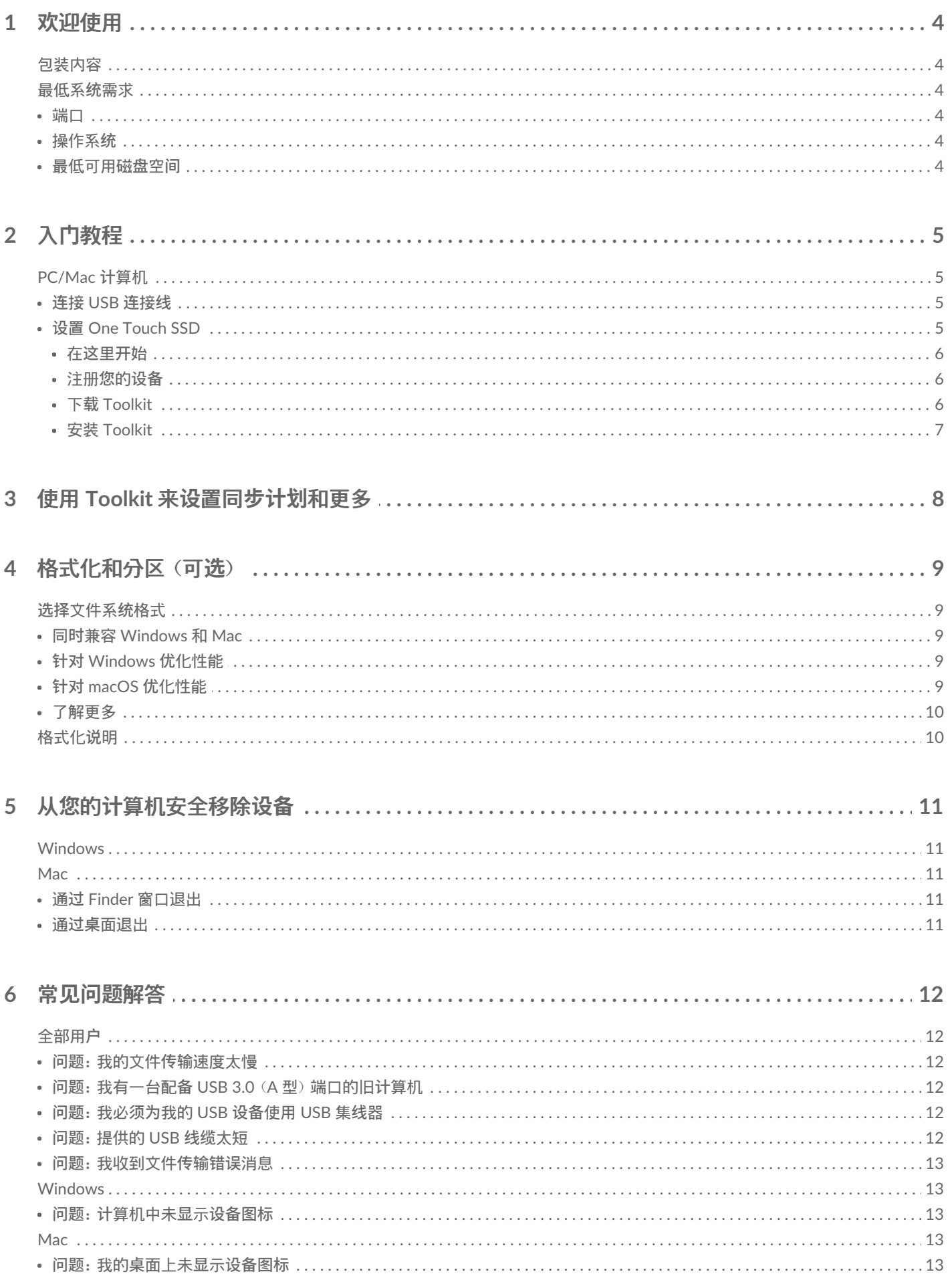

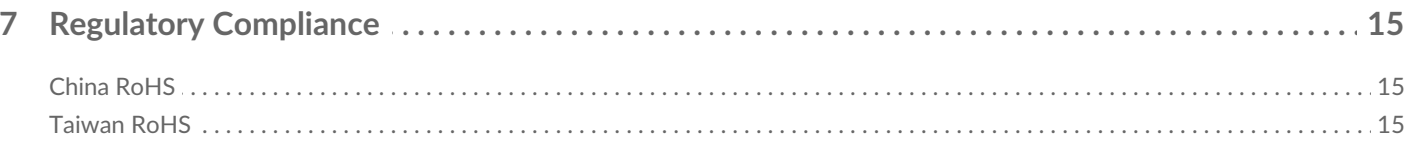

# <span id="page-3-0"></span>欢迎使用

利用 One Touch SSD 加速性能。适合出行携带的轻量级产品,随时随地携带您的文件。

有关设备的常见问题和解答,请查看常见问题或访问 [Seagate](https://www.seagate.com/support/one-touch/) 客户支持。

# <span id="page-3-1"></span>包装内容

- Seagate One Touch SSD
- USB-C 连接线
- 快速入门指南

# <span id="page-3-2"></span>最低系**统**需求

### <span id="page-3-3"></span>端口

将 One Touch SSD 连接到带有 USB-C 或 USB-A (USB 3.0) 端口的计算机。

#### <span id="page-3-4"></span>操作系**统**

请参阅 Seagate 软[硬件的操作系](https://www.seagate.com/support/os-compatibility/consumer/)统要求。

#### <span id="page-3-5"></span>最低可用磁**盘**空**间**

600MB(建议)。

# <span id="page-4-0"></span>入门教程

将 One Touch SSD 连接到计算机, 并使用 [Seagate](https://www.seagate.com/manuals/software/toolkit/sync-plus/) Toolkit 同步文件夹, 以便您的文件在两个位置都可 用。让 Toolkit 自动将您删除的文件复制到 One Touch SSD 上的归档文件夹以防止数据丢失。

# <span id="page-4-1"></span>**PC/Mac 计**算机

## <span id="page-4-2"></span>**连**接 **USB 连**接**线**

如果计算机有 USB-C 端口,请使用 USB-C 连接线。如果计算机没有 USB-C 端口,请使用 USB-C 转 USB-A 连接线(不含)。

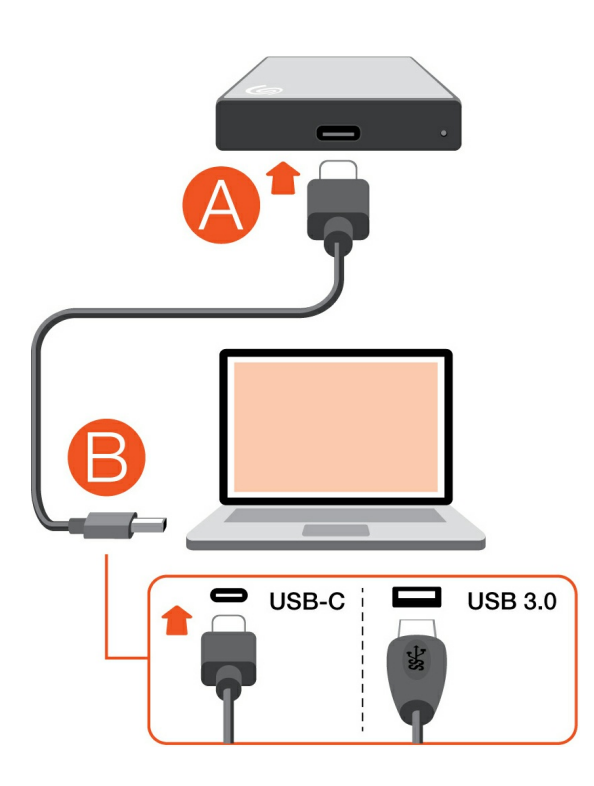

# <span id="page-4-3"></span>**设**置 **One Touch SSD**

此设置过程允许您:

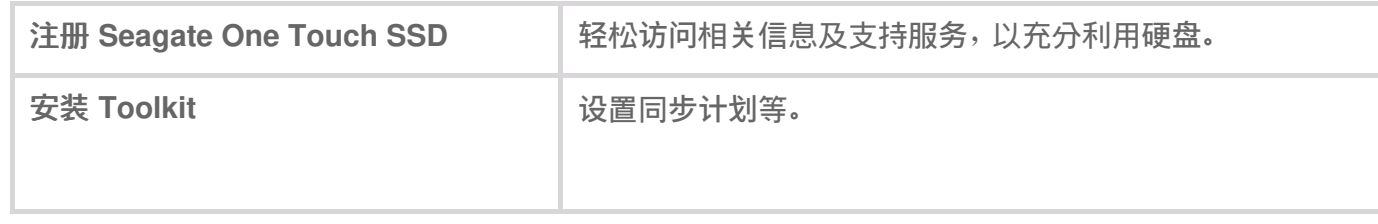

<u>●</u> 您的计算机必须连接到互联网才能进行设备注册并安装 Toolkit。

<span id="page-5-0"></span>在**这**里**开**始

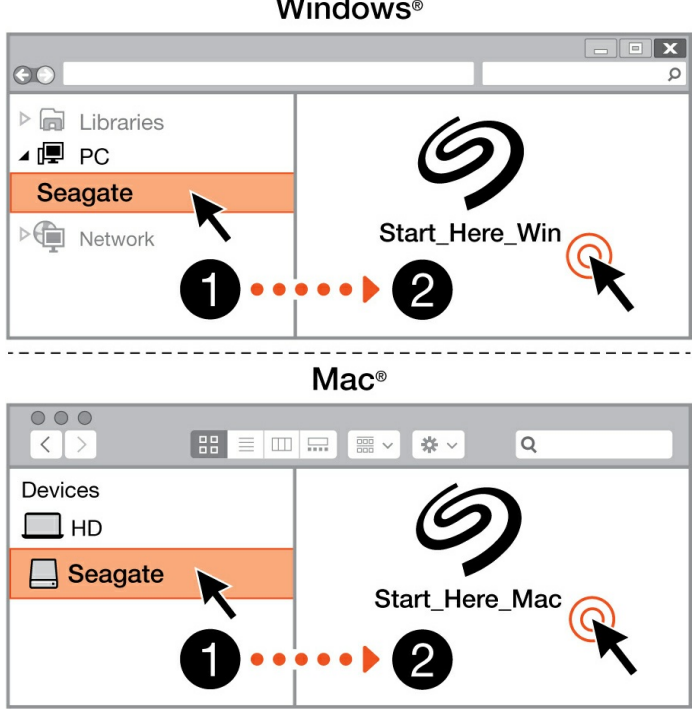

使用文件管理器(如 Finder 或 File Explorer)打开 One Touch,然后启动 Start Here Win 或 Start Here Mac。

#### <span id="page-5-1"></span>注册**您**的**设备**

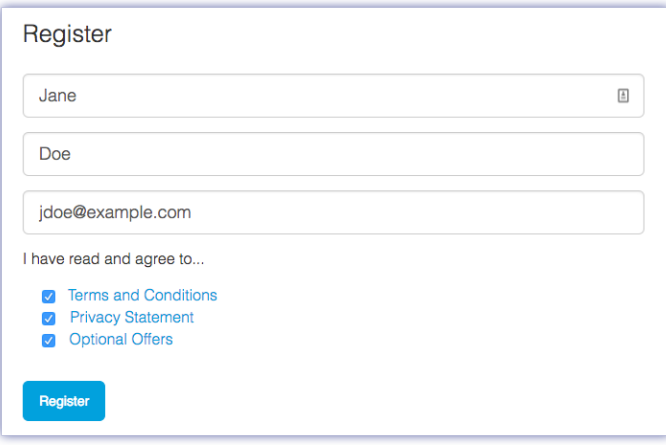

输入您的信息,然后单击注册。

<span id="page-5-2"></span>下**载 Toolkit**

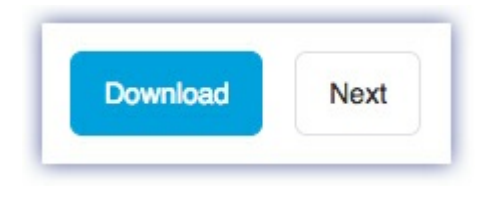

单击下载按钮。

#### <span id="page-6-0"></span>安装 **Toolkit**

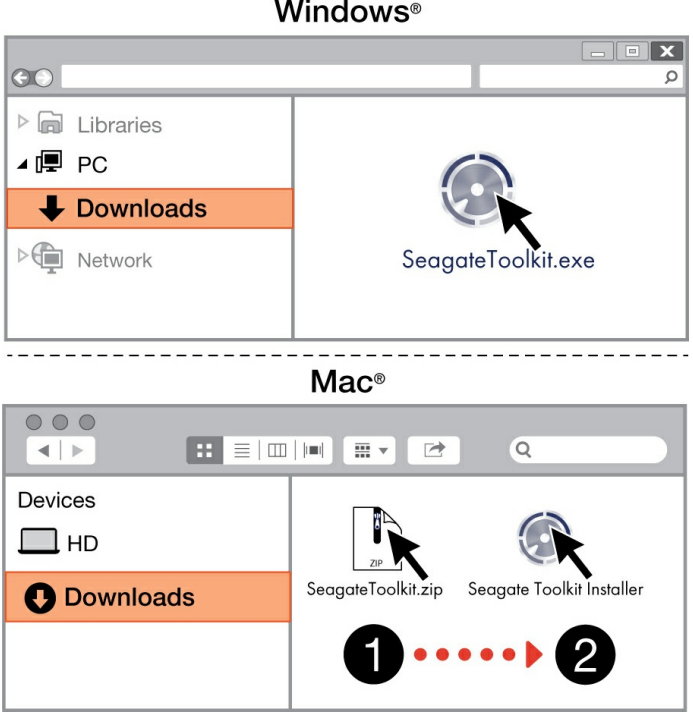

使用 Finder 或 File Explorer 等文件管理器,转到接收下载内容的文件夹。

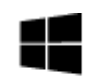

单击 **SeagateToolkit.exe** 文件以启动应用程序。

Windows'

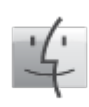

打开 **SeagateToolkit.zip** 文件。单击 **Seagate Toolkit Installer** 以启动应用程序。

Mac

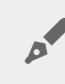

● 您的计算机必须连接到互联网才能安装和更新 Toolkit。

# <span id="page-7-0"></span>使用 Toolkit 来设置同步计划和更多

Toolkit 提供实用工具,让您可以设置同步计划、存档设置等等。

● [单击](https://www.seagate.com/manuals/software/toolkit/sync-plus/)此处了解有关设置 Sync Plus 计划的更多信息。

# <span id="page-8-0"></span>格式化和分区(可选)

设备预先格式化为 exFAT(扩展文件分配表)格式,以便同时兼容 Mac 和 Windows 计算机。

# <span id="page-8-1"></span>**选择**文件系**统**格式

选择文件系统格式时,应考虑您日常使用硬盘时兼容性或性能哪个更重要。

- 兼容性—您需要一种跨平台格式,因为您要将硬盘同时连接到 PC 和 Mac。
- 性能—您仅将硬盘与一种类型的计算机相连接,因此,您可以优化文件复制性能,方法是将硬盘格式 化为计算机操作系统的本地文件系统。

## <span id="page-8-2"></span>同**时**兼容 **Windows** 和 **Mac**

exFAT 是一种轻量级文件系统,兼容所有版本的 Windows 和现代版本的 macOS。如果您同时在 PC 和 Mac 上使用硬盘,则将硬盘格式化为 exFAT。尽管 exFAT 能够跨两种计算机平台使用,但请注意以下几 点:

- exFAT 不兼容或不推荐使用内置备份工具,如 File History (Windows) 和 Time Machine (macOS)。如 果您希望使用其中一种备份工具,您应将硬盘格式化为运行该工具的计算机的本地文件系统。
- exFAT 不是日志文件系统,这表示它在出现错误或硬盘未正常与计算机断开连接时更容易出现数据损 坏现象。

## <span id="page-8-3"></span>**针对 Windows 优**化性能

NTFS (新技术文件系统) 是一种 Windows 专用日志文件系统。macOS 可以读取 NTFS 卷, 但无法以本 地方式写入它们。这意味着 Mac 可以从 NTFS 格式的硬盘中复制文件,但不能向硬盘添加文件或从硬盘 中删除文件。如果您需要更多功能,而非仅这种 Mac 单向传输,请考虑 exFAT。

# <span id="page-8-4"></span>**针对 macOS 优**化性能

Apple 提供两种专用文件系统。

Mac OS Extended (也称为 Heirarchical File System Plus 或 HFS+) 是一种 Apple 文件系统, 1998 年开 始在机械和混合内部硬盘上使用。macOS Sierra(10.12 版)及更低版本默认使用 HFS+。

APFS(Apple 文件系统)是一种针对固态硬盘 (SSD) 和基于闪存的存储系统优化后的 Apple 文件系统 (虽然也兼容机械硬盘 (HDD))。 发布 macOS High Sierra (10.13 版) 时首次采用这种系统。APFS 只能 由运行 High Sierra 或更高版本的 Mac 读取。

选择 Apple 文件系统时,应考虑以下几点:

● Windows 无法以本地方式读取或写入 APFS 或 HFS+ 卷。如果您需要跨平台兼容性,您应将硬盘格式

化为 exFAT。

- 如果您希望将硬盘用于 Time Machine:
	- macOS Big Sur (11 版)及更高版本的默认格式为 APFS。
	- macOS Catalina (10.15 版)及更低版本的默认格式为 HFS+。
- 如果您希望使用硬盘在运行较早操作系统版本的 Mac 之间移动文件,请考虑将硬盘格式化为 HFS+(而非 APFS)。
- macOS 文件系统和 Android:硬盘连接 Android 移动设备时可能不支持针对 macOS 进行格式化。

windows constructions are a series to the process of the process complete the manifesting  $\alpha$  here  $\alpha$  and  $\alpha$ 

# <span id="page-9-0"></span>了解更多

关于选择[文件系](https://www.seagate.com/format-comparison)统的其他注意事项,请参见文件系统格式比较。

# <span id="page-9-1"></span>格式化**说**明

关于格式化设备的说明,请参见[如何格式化硬](https://www.seagate.com/format-drive)盘。

# <span id="page-10-0"></span>从您的计算机安全移除设备

在实际断开前务必先从计算机中退出存储驱动器。您的计算机必须在删除驱动器前对其执行归档和管理 操作。因此,如果您不使用操作系统软件而拔除驱动器,您的文件可能会损坏。

# <span id="page-10-1"></span>**Windows**

使用安全移除工具退出设备。

- 1. 单击 Windows 系统托盘中的安全删除硬件图标以查看可以退出的设备。
- 2. 如果您找不到"安全删除硬件"图标,请单击系统托盘中的显示隐藏的图标箭头以显示通知区中的所有 图标。
- 3. 在设备列表中,选择您要弹出的设备。Windows 会在可以安全地删除设备时显示一条通知。
- 4. 断开设备与计算机的连接。

## <span id="page-10-2"></span>**Mac**

您可以通过多种方式从 Mac 退出设备。请参阅以下两个选项。

#### <span id="page-10-3"></span>通**过 Finder** 窗口退出

- 1. 打开 Finder 窗口。
- 2. 打开边栏,转至"设备"并找到您要弹出的硬盘。单击硬盘名称右侧的弹出符号。
- 3. 如果设备不在边栏上显示, 或如果 Finder 窗口关闭, 您可以从 Mac 上拔下接口连接电缆。

#### <span id="page-10-4"></span>通**过桌**面退出

- 1. 选择您设备的桌面图标并将其拖至回收站。
- 2. 当设备的图像从桌面上消失后,您即可从 Mac 实际断开设备的连接。

<span id="page-11-0"></span>常见问题解答

如需有关设置和使用 Seagate 硬盘的帮助, 请查看以下常见问题解答。有关其他支持资源, 请访问 [Seagate](https://www.seagate.com/support/one-touch/) 客户支持。

# <span id="page-11-1"></span>全部用**户**

<span id="page-11-2"></span>**问题**:我的文件**传输**速度太慢

问:USB 连接线的两端是否已牢固连接?

答:请查看以下有关连接线连接的故障排除提示:

- 检查 USB 连接线的两端,确保它们已完全插入相应的端口中。
- 尝试断开线缆连接,等待 10 秒钟,然后重新连接。
- 请尝试不同的 USB 连接线。

问:是否有其他 USB 设备连接到同一端口或集线器上?

答:断开其他 USB 设备的连接,然后查看硬盘性能是否提高。

#### <span id="page-11-3"></span>**问题**:我有一台配**备 USB 3.0**(**A** 型)端口的旧**计**算机

问:我的硬盘的 USB 3.2 Gen 1 端口可以与计算机的 USB 3.0 端口配合使用吗?

答:可以,本设备兼容 USB 3.0 端口,但本产品不含 A 型接头的 USB 数据线。

#### <span id="page-11-4"></span>**问题**:我必**须为**我的 **USB 设备**使用 **USB** 集**线**器

问:我可以将硬盘与 USB 集线器一起使用吗?

答:是的,硬盘可以连接到 USB 集线器。如果您使用了集线器并遇到检测问题、比正常传输速度慢、随 机断开与计算机的连接或是其他异常情况,可尝试将硬盘直接连接到计算机的 USB 端口。

有些 USB 集线器的电源管理效率不高,这对于所连接的设备而言可能是个问题。在这种情况下,不妨考 虑使用附带有电源线的有源 USB 集线器。

#### <span id="page-11-5"></span>**问题**:提供的 **USB 线缆**太短

问:我可以通过更长的线缆使用设备吗?

答:可以,但前提是该连接线符合 USB 标准。但 Seagate 建议使用设备随附的连接线以便获得最佳效 果。如果您使用更长的线缆并且遇到检测、传输速率或断开连接等问题,请使用设备随附的原始线缆。

#### <span id="page-12-0"></span>**问题**:我收到文件**传输错误**消息

问:在向 FAT32 卷中复制时,您是否收到"错误 -50"消息?

答:将文件或文件夹从计算机复制到 FAT32 卷时,名称中的某些字符无法进行复制。这些字符包括但不 限于: ? < > / \ :

请检查您的文件和文件夹,确保名称中不含这些字符。

如果这个问题反复发生,或者您无法找到包含不兼容字符的文件,请考虑将硬盘格式化为计算机的原生文 件系统格式。请参阅[格式化和分区](https://sgspzwwwl01a.seagate.com:8443/manuals/one-touch-ssd/optional-formatting/)(可选)。

## <span id="page-12-1"></span>**Windows**

<span id="page-12-2"></span>**问题**:**计**算机中未**显**示**设备图标**

问:设备会列在设备管理器中吗?

答:所有的硬盘在设备管理器中都至少会有一个位置。

请在"搜索"中输入设备管理器,找到后将其启动。查看磁盘驱动器部分。如有必要,请单击加号 (+) 图标 以查看设备的完整列表。如果您不确定自己的硬盘是否在列表中,不妨先安全地将它拔下,然后重新连 接。变化的条目就是您的 Seagate 设备。

问:您的设备旁边列有不正常的图标吗?

答:Windows 设备管理器通常会提供有关外围设备故障的信息。尽管设备管理器可以帮助解决大多数问 题,但它可能无法显示确切的原因或提供精准的解决方案。

设备旁边的不正常图标表示有问题。例如,它不是基于设备类型的正常图标,而是一个惊叹号、问号或一 个 X。右键单击此图标,然后选择属性。"常规"选项卡中会提供设备未按预期工作的潜在原因。

## <span id="page-12-3"></span>**Mac**

#### <span id="page-12-4"></span>**问题**:我的**桌**面上未**显**示**设备图标**

问:您的 Finder 是否配置为隐藏桌面上的硬盘?

答:转至"访达",然后选中偏好**设**置 **|** 常**规选项卡 |** 在**桌**面上**显**示**这**些**项**目。确认已选中硬**盘**。

问:您的设备是否装载到操作系统中?

答:在前往 **| 实**用程序 **|** 磁**盘实**用程序中打开磁盘实用程序。如果设备列在左边列,检查"访达"偏好设置, 查看为何没有在桌面上显示(查看上述问题)。

问:计算机的配置是否符合使用此设备的最低系统要求?

答:有关所支持的操作系统列表,请参阅产品包装。

# <span id="page-14-0"></span>Regulatory Compliance

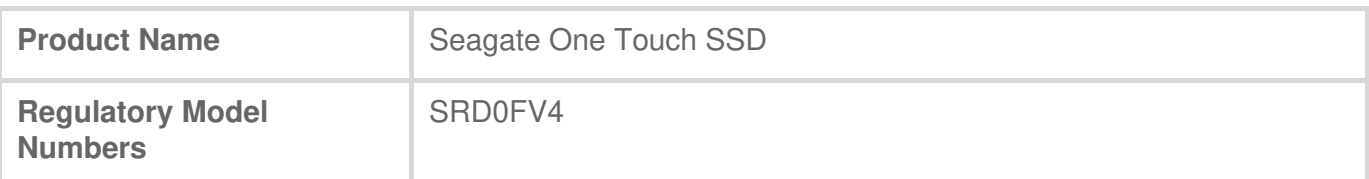

# <span id="page-14-1"></span>**China RoHS**

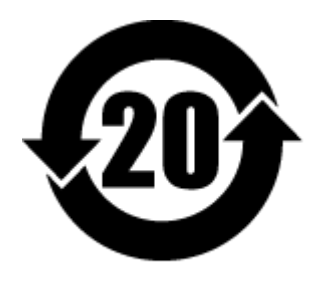

China RoHS 2 refers to the Ministry of Industry and Information Technology Order No. 32, effective July 1, 2016, titled Management Methods for the Restriction of the Use of Hazardous Substances in Electrical and Electronic Products. To comply with China RoHS 2, we determined this product's Environmental Protection Use Period (EPUP) to be 20 years in accordance with the Marking for the Restricted Use of Hazardous Substances in Electronic and Electrical Products, SJT 11364- 2014.

中国 RoHS 2 是指 2016 年 7 月 1 日起施行的工业和信息化部令第 32 号"电力电子产品限制使用有害物 质管理办法"。为了符合中国 RoHS 2 的要求,我们根据"电子电气产品有害物质限制使用标识"(SJT 11364-2014) 确定本产品的环保使用期 (EPUP) 为 20 年。

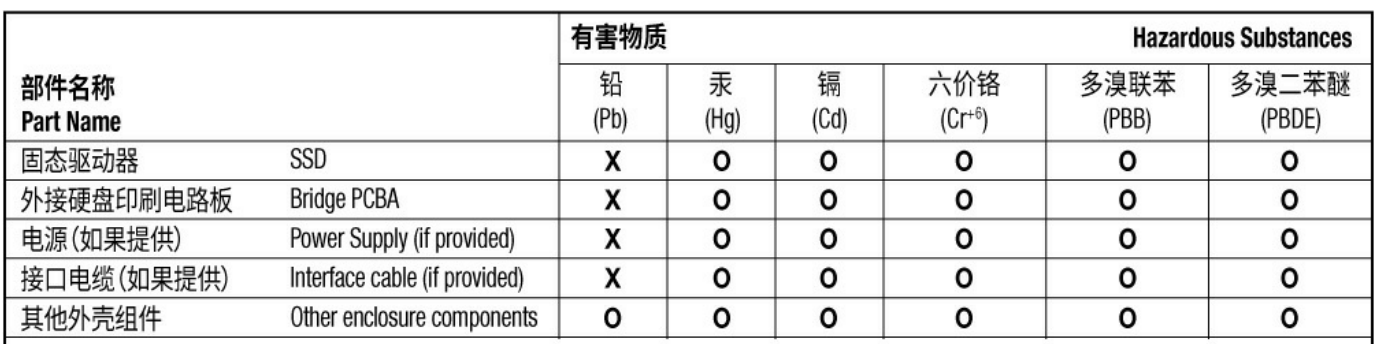

本表格依据 SJ/T 11364 的规定编制。

This table is prepared in accordance with the provisions of SJ/T 11364-2014

O: 表示该有害物质在该部件所有均质材料中的含量均在 GB/T 26572 规定的限量要求以下。

O: Indicates that the hazardous substance contained in all of the homogeneous materials for this part is below the limit requirement of GB/T26572.

X: 表示该有害物质至少在该部件的某一均质材料中的含量超出 GB/T 26572 规定的限量要求。

X: Indicates that the hazardous substance contained in at least one of the homogeneous materials used for this part is above the limit requirement of GB/T26572.

# <span id="page-14-2"></span>**Taiwan RoHS**

Taiwan RoHS refers to the Taiwan Bureau of Standards, Metrology and Inspection's (BSMI's) requirements in standard CNS 15663, Guidance to reduction of the restricted chemical substances in electrical and electronic equipment. Beginning on January 1, 2018, Seagate products must comply with the "Marking of presence" requirements in Section 5 of CNS 15663. This product is Taiwan RoHS

台灣RoHS是指台灣標準局計量檢驗局(BSMI)對標準CNS15663要求的減排電子電氣設備限用化學物質指 引。從2018年1月1日起,Seagate產品必須符合CNS15663第5節「含有標示」要求。本產品符合台灣 RoHS。 下表符合第5節「含有標示」要求。

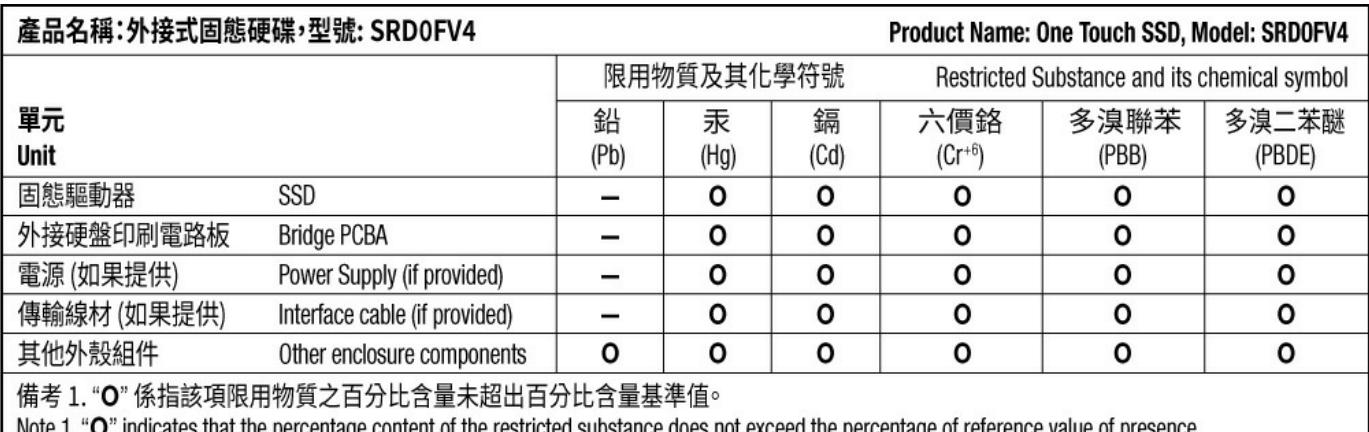

" indicates that the percentage content of the restricted substance does not exceed the percentage of reference value of presence.

備考 2. "-"係指該項限用物質為排除項目。

Note 2. "-" indicates that the restricted substance corresponds to the exemption.